## **Hướng dẫn Đăng ký thông tin QR Code**

*Bước 1*: Truy cập địa chỉ https://tokhaiyte.vn để thực hiện khai báo thông tin (Tên điểm kiểm soát dịch/Số điện thoại/ Địa chỉ liên hệ yêu cầu phải chính xác….)

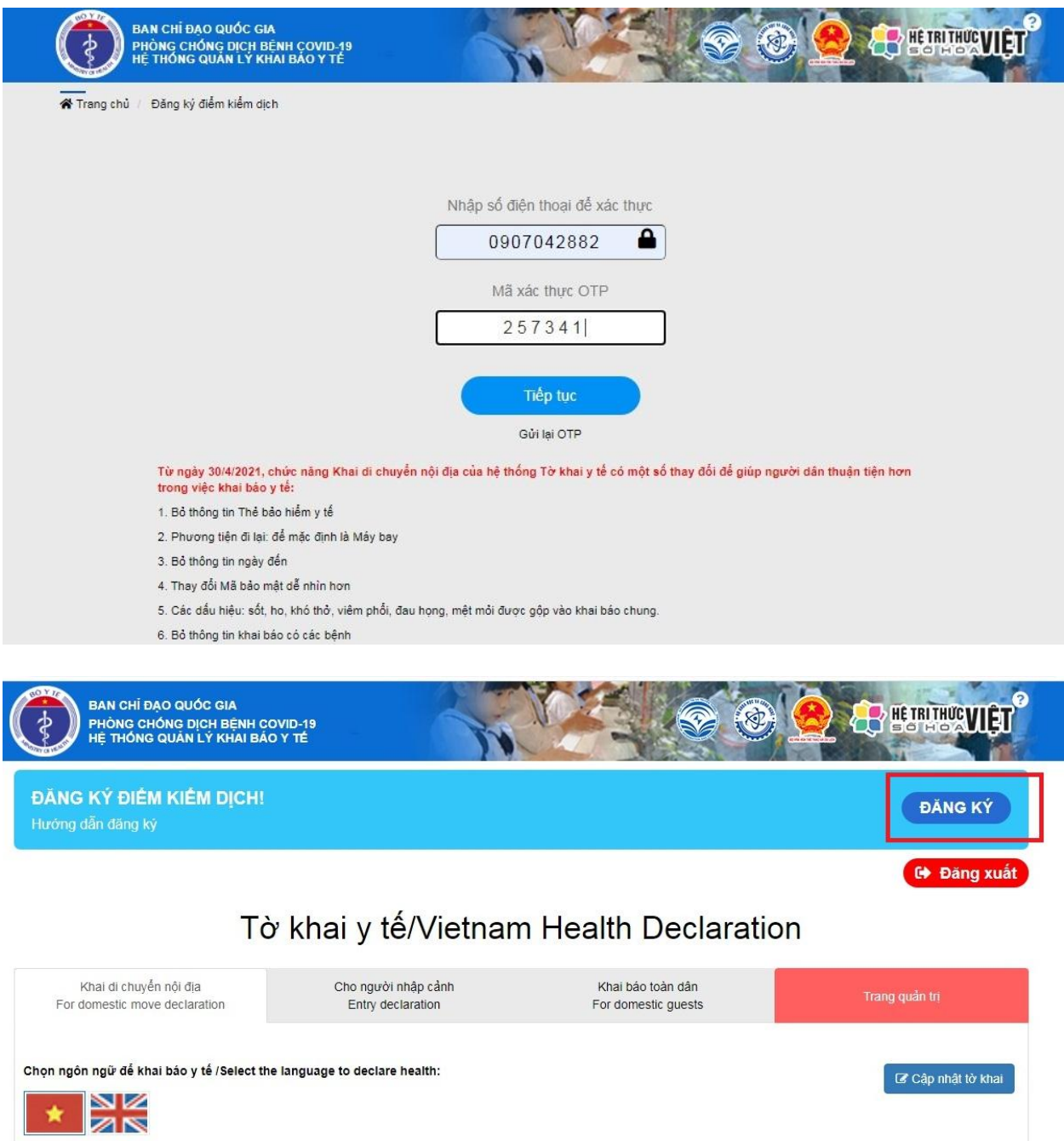

## ĐĂNG KÝ ĐIỂM KIỂM DỊCH

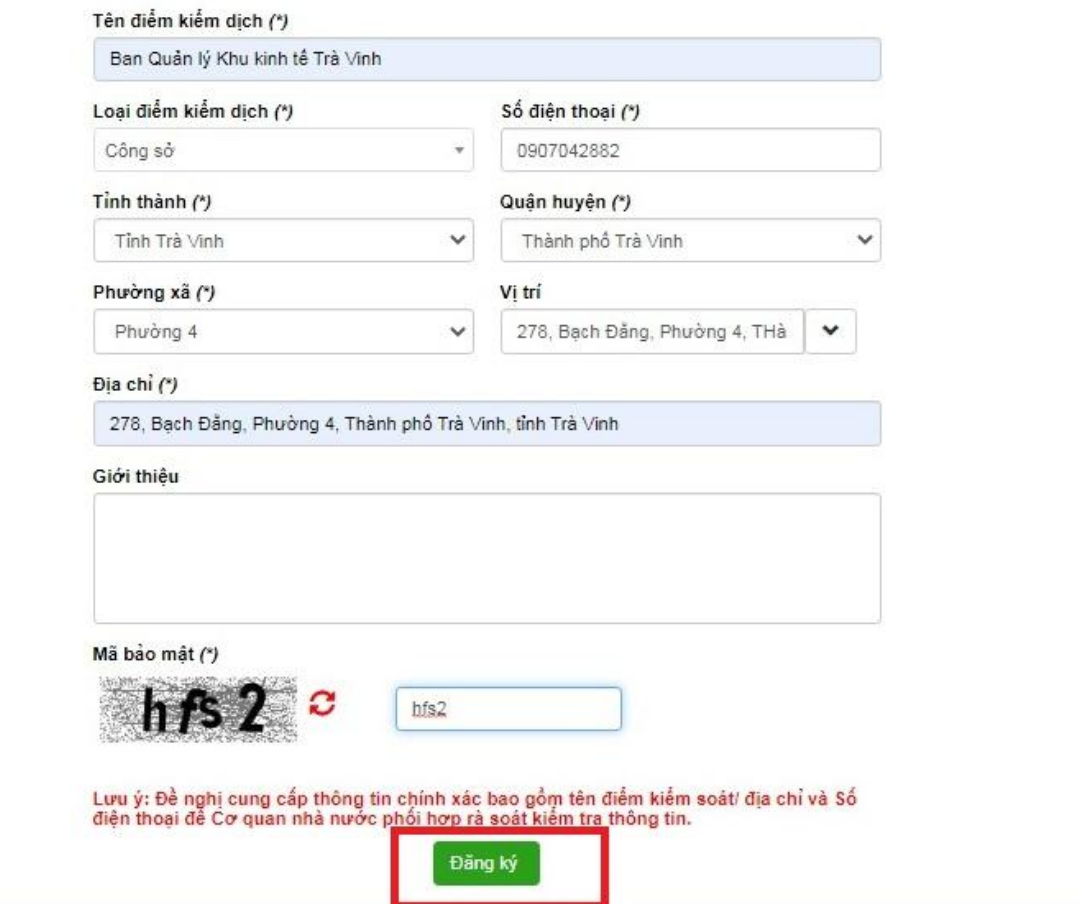

Thông tin tham khảo:<https://ncov.moh.gov.vn/en/-/6851640-18>

Video tham khảo:<https://suckhoedoisong.vn/video--n187028.html>

**Bước 2:** Hệ thống cung cấp cho đơn vị một Mã QR Code, tải mã QR Code về máy tính

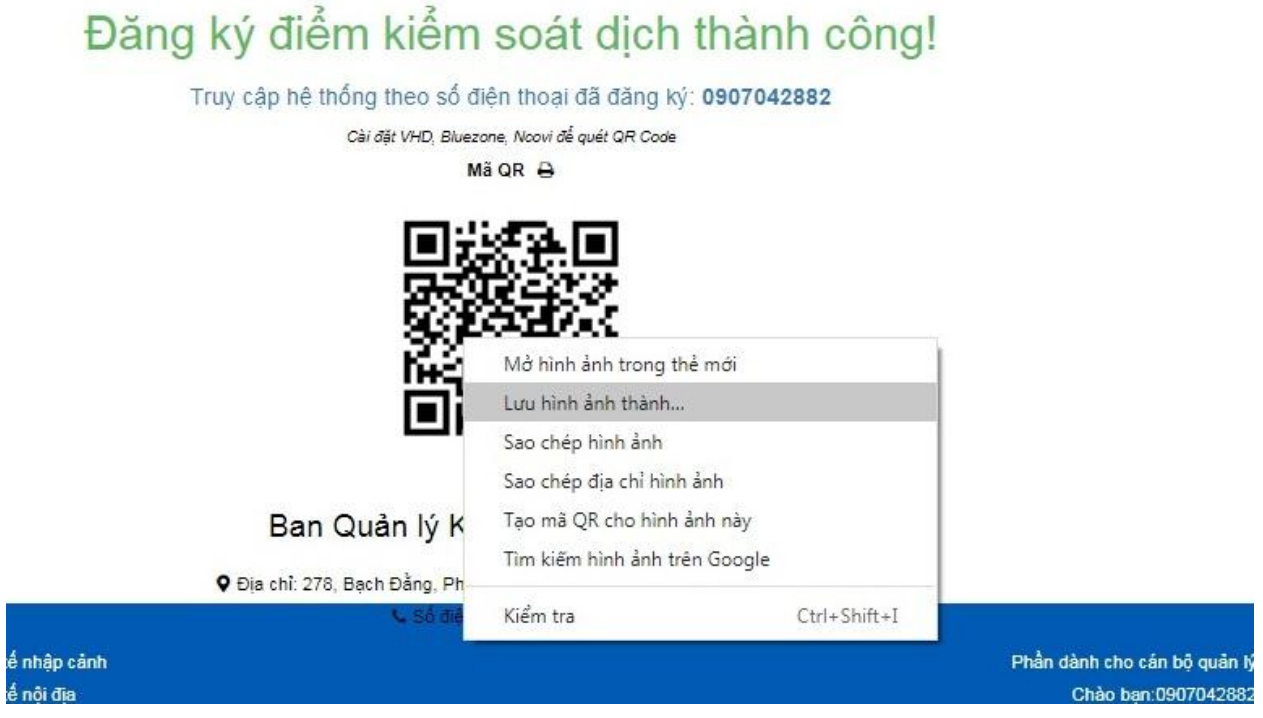

Bước 3: In và dán Mã QR-Code ở vị trí dễ nhìn nhất để người dân thực hiện quét.

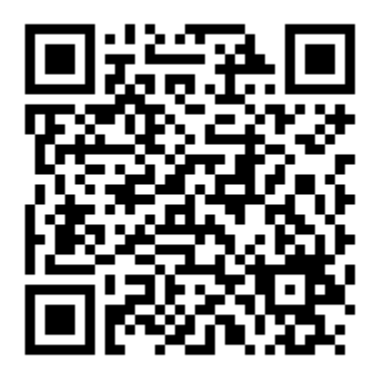